## FB03‐Display Document

# Enter you document number

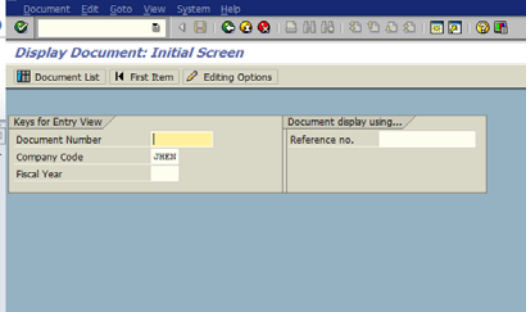

# Document Header:

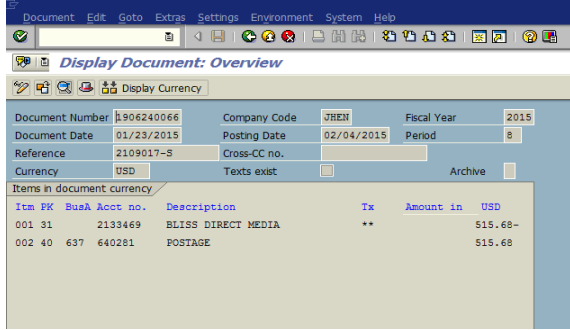

# Lookup Workflow:

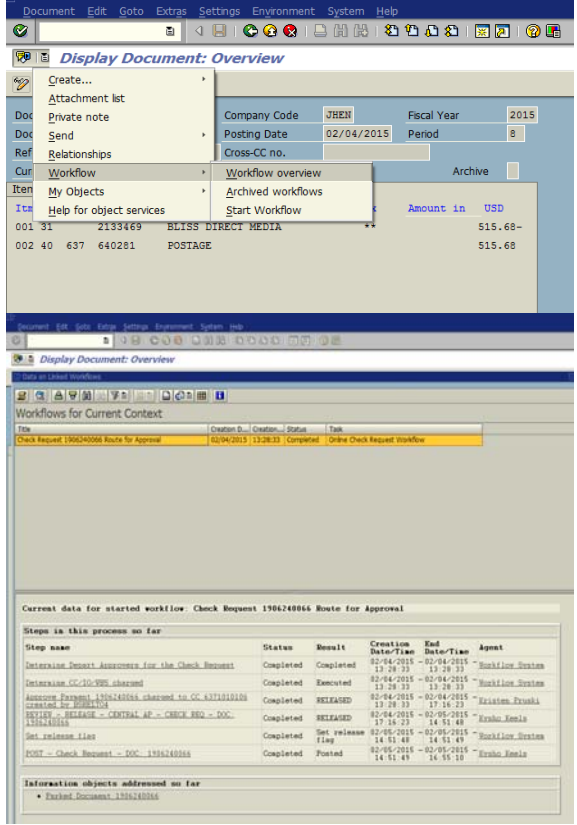

## Viewing a Check

#### Document Header, click into Payment Line:

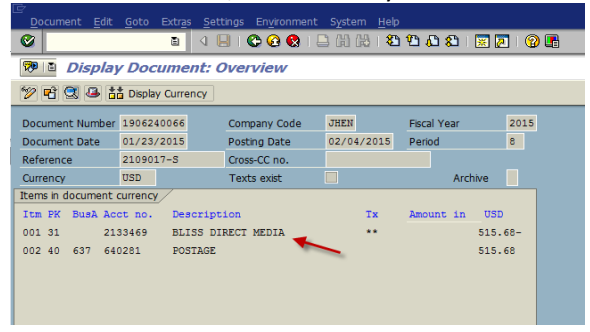

### Click into Environment:

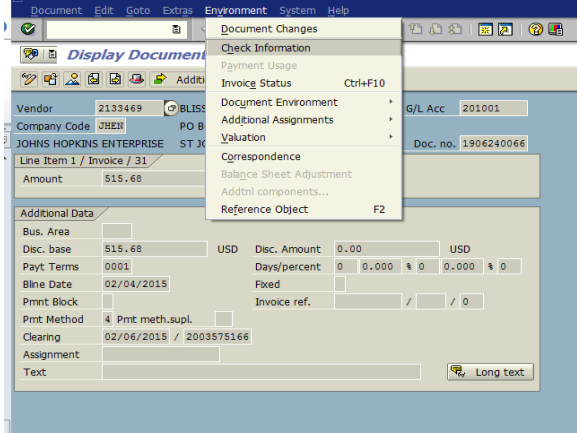

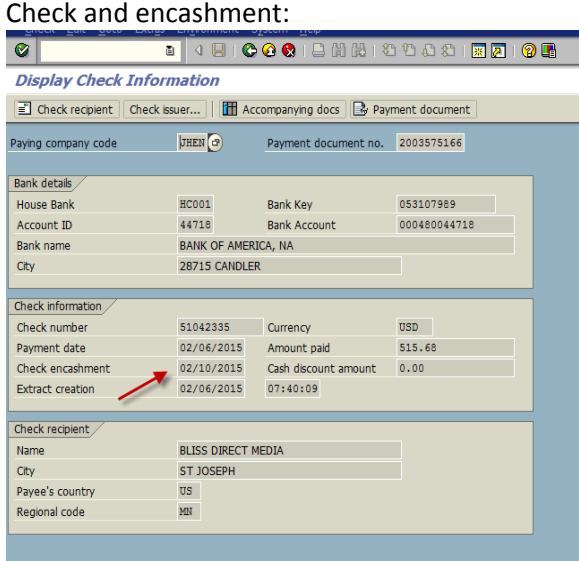